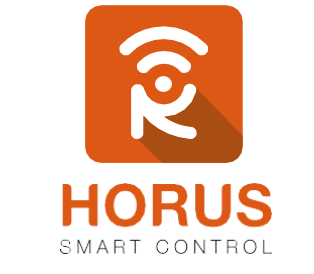

## **Casas Inteligentes**

# **Multisensor 6 En 1**

## Manual de instalación y configuración

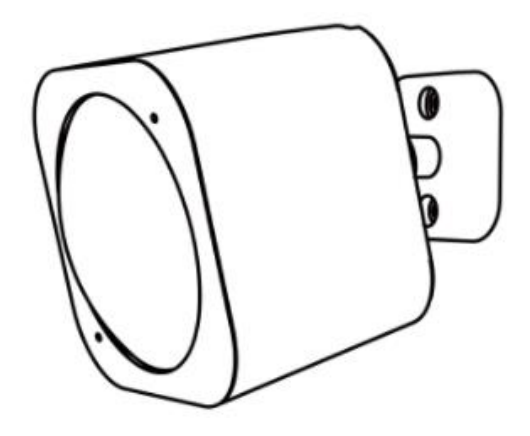

### Introducción

El sensor 6 en 1 de AEOTEC es un dispositivo Z-Wave compatible. Este sensor inalámbrico incluye 6 diferentes sensores: sensor de **iluminación**, **rayos UV**, **movimiento**, **temperatura**, **vibración**, y **humedad**, con los cuales podrás interaccionar por medio de escenas con los demás dispositivos.

### Descripción del producto

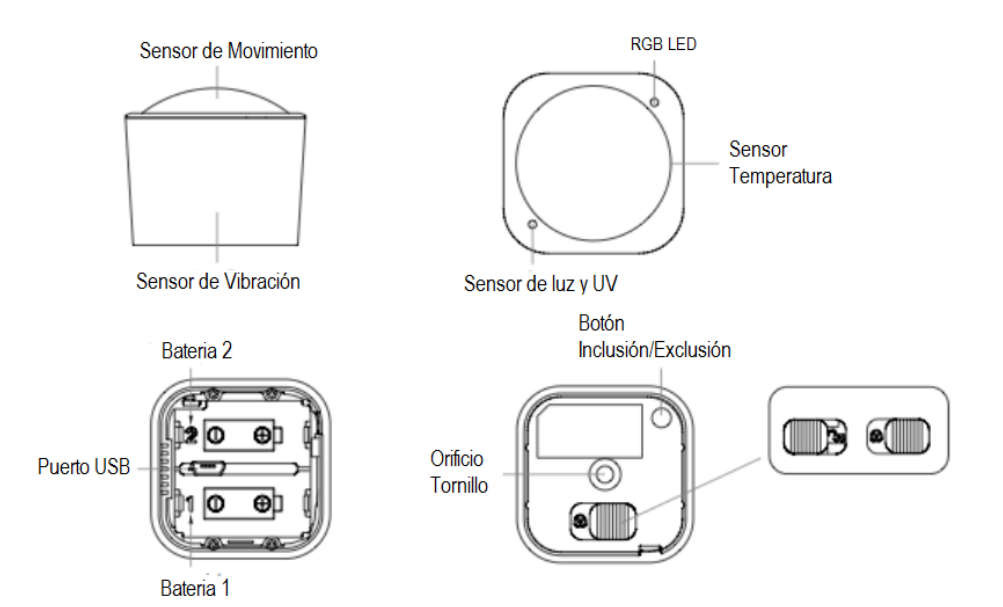

### Especificaciones técnicas

Modelo No. Alimentación Versión Z-Wave Frecuencia Z–Wave Distancia de alcance Z–Wave Temperatura de funcionamiento Certificaciones

ZW100-A 2 baterías CR123 A / USB Z–WAVE 908.42 MHz (US) Hasta 50 metros en línea de vista sin obstáculos De 0°C a 40°C FCC Part 15, Class B, UL, CUL Listed

## Instalación

Para llevar a cabo una correcta instalación de tu sensor, sigue los pasos a continuación:

## Pasos

- **1.** Remueve la tapa posterior moviendo el seguro que la sujeta, y energiza el sensor.
- **2.** Energiza el sensor. Para ello puedes utilizar el cable USB o insertar las dos baterías CR123A.
- **3.** Instala el soporte mediante los tornillos, o la cintra doble faz, y rosca el sensor. Ten en cuenta las medidas de posición sugeridas en las que se especifican los rangos de detección.

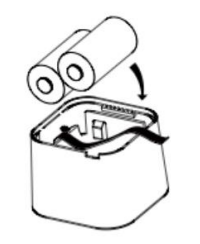

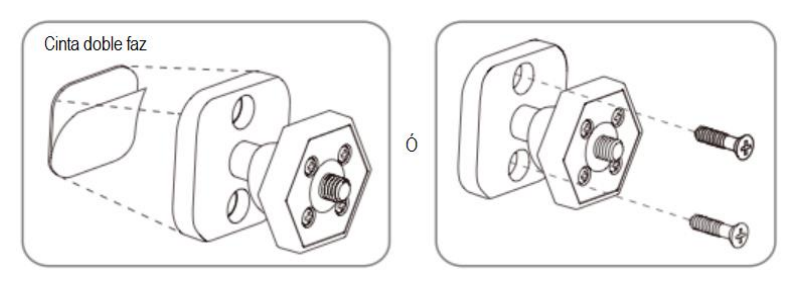

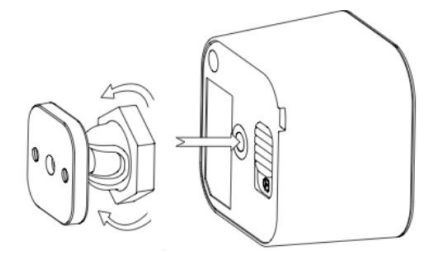

**3.1.** Las siguientes medidas aplican para **instalación en techo**.

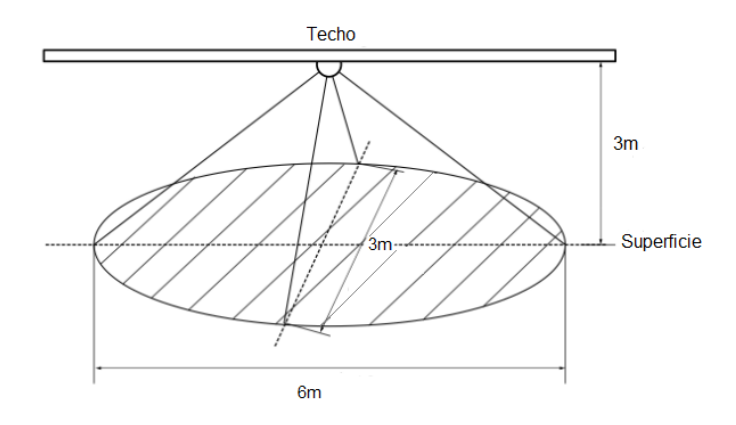

**3.2.** Las siguientes medidas aplican para **instalación en muro**.

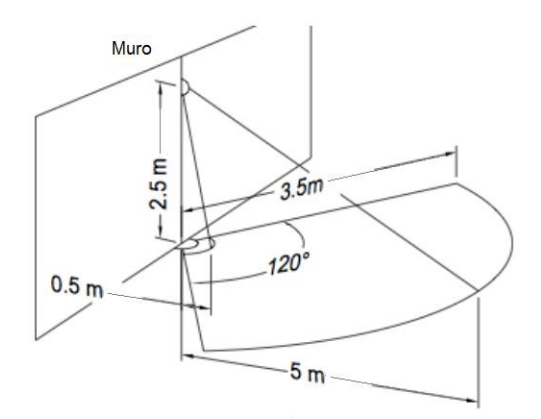

**3.3.** Ajusta tu sensor en el ángulo indicado para una correcta detección.

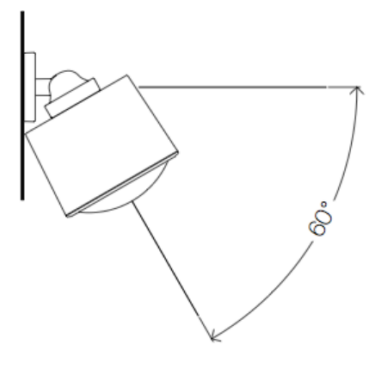

### Vinculación del sensor 6 en 1 a tu sistema

- **1.** Ingresa a la interfaz de usuario. Si no la conoces, ingresa al siguiente link [www.horus-sc.com](http://www.horus-sc.com/) y haz clic en *"Acceso Remoto"*. Digita tu usuario y contraseña, y haz clic en *"Iniciar Sesión"*. A continuación, aparecerá listado tu controlador, solo haz clic en *"Conectar"*.
- **2.** Haz clic en *"Dispositivos"*, ubicado en la parte izquierda del tablero de opciones de la interfaz web.

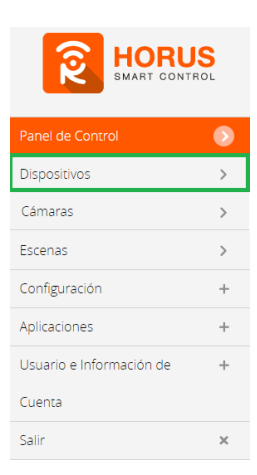

**3.** Haz clic en la opción *"Agregar dispositivo"*, ubicado en la parte superior derecha de la pantalla.

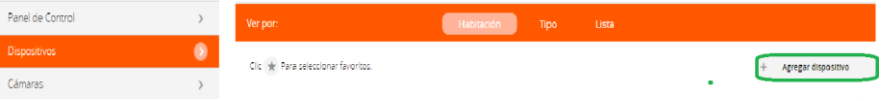

**4.** A continuación, aparecerá el asistente de configuración con la lista de dispositivos integrados al controlador. En la barra de búsqueda digita *"ZW100"*, la cual es la referencia del sensor 6 en 1.

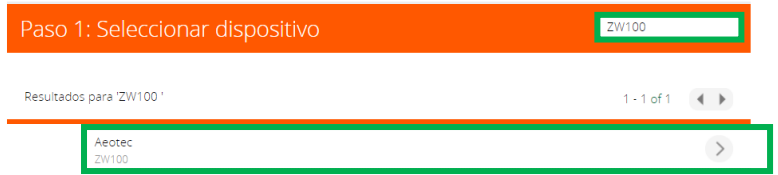

- **5.** El asistente mostrará los pasos para la vinculación, síguelos cuidadosamente para que el proceso sea exitoso.
	- **5.1** Desliza para quitar el seguro y retira la tapa.

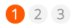

#### Multisensor 6 en 1

Desbloquear la cubierta trasera deslizando el pestillo. Tire de la cinta para quitar la tapa.

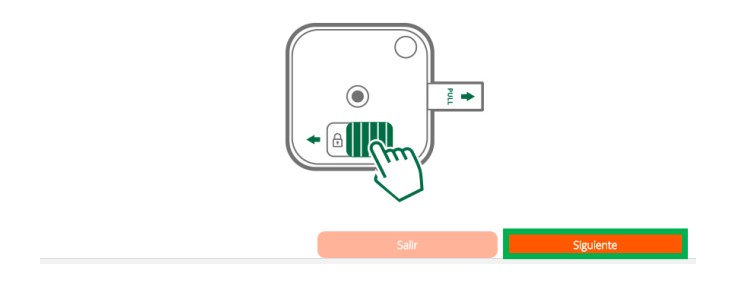

#### **5.2** Inserta las dos baterías, y desliza nuevamente para asegurar la cubierta.

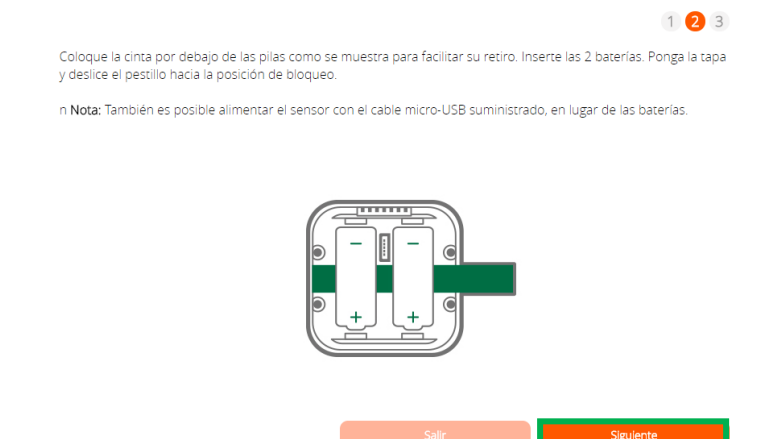

**6.** En este paso vas a verificar si el controlador se encuentra en modo inclusión o exclusión; para verificarlo, revisa en la parte superior de la pantalla el mensaje que aparece en gris cuando vas a agregar o remover un dispositivo.

#### *Tabla de encabezado de notificaciones de modos (Inclusión/Exclusión)*

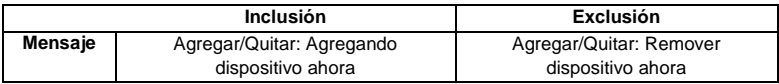

**7.** Ya verificado que el controlador tenga el mensaje de **inclusión** (paso 6), procede a agregar el Sensor 6 en 1 presionando el botón *"Inclusión/Exclusión"* una vez; seguido, te mostrará un mensaje en la parte superior de la pantalla de tu ordenador indicando que este ya fue agregado.

Agregar/Oultar: Nodo agregado 39 Dispositivo: 73

De no haberse agregado el dispositivo sigue los pasos a continuación con el fin de eliminar alguna posible configuración.

### Modo exclusión del controlador

**7.1.** Coloca el controlador en modo **exclusión**. Para ello, haz clic en *"Reintentar"*.

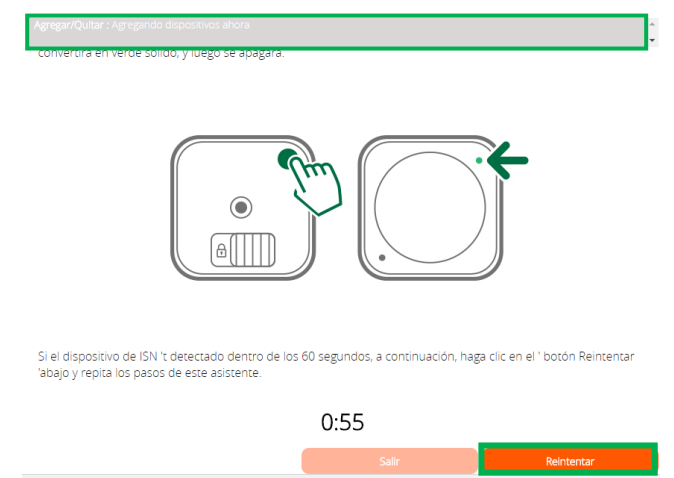

- **7.2** Verifica que el controlador esté en modo **exclusión**. Para verificarlo, revisa el mensaje en la parte superior de la pantalla *"Agregar/Quitar: Remover dispositivo ahora"* (ver tabla de encabezado).
- **7.3** Presiona el botón *"Inclusión/Exclusión"* una vez; luego te mostrará un mensaje en la parte superior de la pantalla de tu ordenador indicando que este ya fue removido.

*Mensaje de dispositivo removido*

#### Agregar/Ouitar: Nodo eliminado!

**7.4** Una vez haya sido eliminado, tu controlador te permitirá agregar nuevamente el dispositivo presionando nuevamente el botón *"Inclusión/Exclusión"*; seguido, te mostrará un mensaje en la parte superior de la pantalla de tu ordenador indicando que este ya fue agregado.

#### *Mensaje de dispositivo agregado*

Agregar/Quitar : Nodo agregado 39 Dispositivo: 73

**8.** Una vez haya sido agregado correctamente, la plataforma te pedirá que asignes el nombre y la habitación. Para terminar, haz clic en *"Finalizar"*.

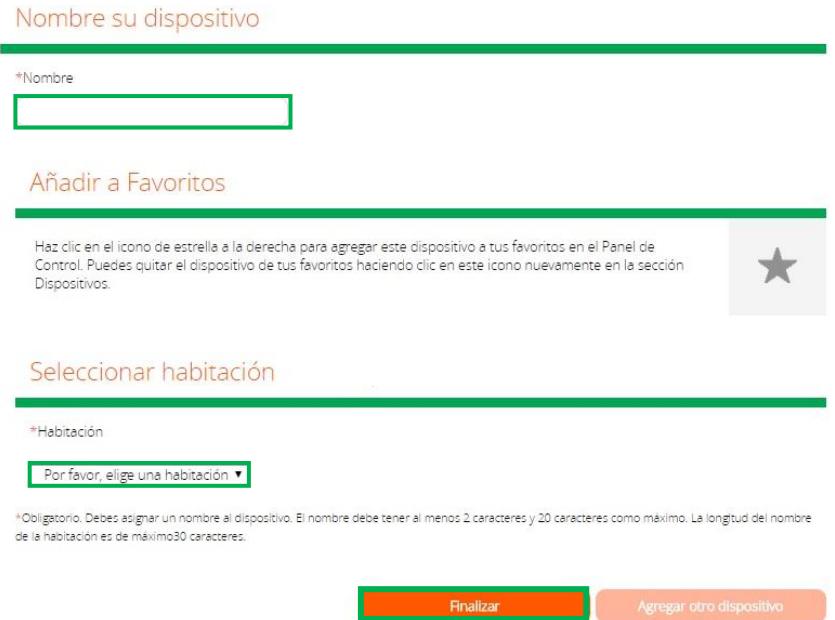

El dispositivo se visualizará en la interfaz de tu controlador, como se ve en la imagen, entre los que se encuentran los sensores de movimiento, temperatura, luz, UV y humedad.

El sensor de vibración no se reporta en la plataforma debido a que este se activará cuando detecte que alguna fuerza esté tratando de remover el sensor de su lugar.

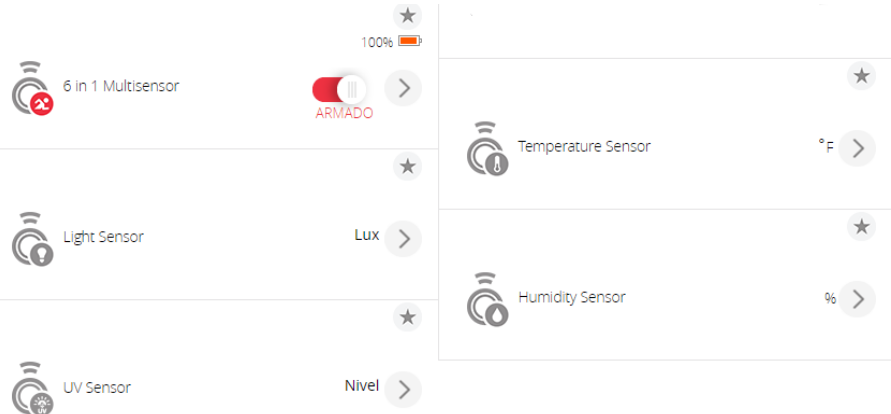

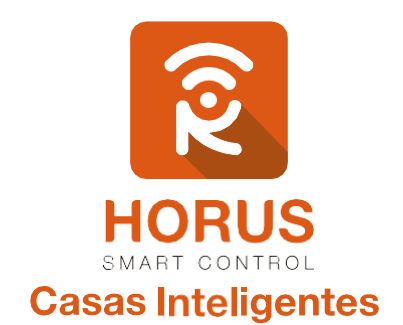

Si tienes preguntas o requieres asesoría técnica sobre el producto, ponemos a tu disposición los siguientes medios:

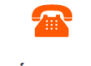

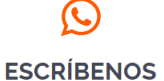

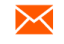

**LLÁMANOS** 

**Línea Nacional Colombia:** 018000180364

 **Línea fija:** +57 5 3869724 +57 3107245111 soporte@horus-sc.com  **Celular:** +57 3107245111

**ESCRÍBENOS AL MAIL**